## *УДК 631.331.5*

## **ПРОЕКТИРОВАНИЕ ДЕБАЛАНСИРОВ ВИБРОКАТКА**

# **Диков В.В., студент 2 курса инженерного факультета Научный руководитель - Прошкин В.Е., кандидат технических наук, доцент ФГБОУ ВО Ульяновский ГАУ**

*Ключевые слова: виброкаток, вибрация, дебалансир, прикатывание, 3D моделирование, эскиз, компас 3D, проектирование.*

*В статье рассмотрено проектирование дебалансира совершенно новой конструкции виброкатка для прикатывания почвы. Проектирование дебалансира виброкатка в формате 3D позволило определить основные конструктивные особенности данного элемента конструкции, а также определить самый важный параметр - это центр массы дебалансира.*

При разработке современных орудий и почвообрабатывающих машин, широкое распространение получило 3D моделирование, в результате применение которого позволяет наглядно увидеть конструктивные особенности разрабатываемой конструкции или полноценного орудия.

При 3D моделировании можно выполнить основные расчеты конструкции, например прочностные, также можно определить металлоемкость и т.д. Следовательно, моделирование позволяет, не прибегая к с ложным расчетам и изготовлении конструкции в металле определить основные ее конструктивные особенности.

На основе анализа конструкций почвообрабатывающих катков было выявлено, что их качество обработки не удовлетворяет агротехническим требования, а также металлоемкость на метр ширины захвата превышает 300 кг. Высокая масса катка приводит к повышенным затратам ТСМ [1-3].

При разработке нового виброкатка для прикатывания почвы, основной особенностью которого является наличие пассивного привода оси каткам на которой установлены дебалансиры [4-6]. В результате при

#### **Материалы VI Международной студенческой научной конференции «В мире научных открытий»**

низкой массе катка *m* = 95 кг/м, мы получаем качественную обработку почвы, соответствующую агротехническим требованиям.

При проектировании дебалансиров, основной параметр, который нам необходимо определить, это создаваемая вибрация. Следовательно, для качественного расчета вибрационного действия создаваемого дебалансиром, его необходимо в точных размерах смоделировать в программе КОМПАС 3D и с помощью этой же программы найти центр масс дебалансира.

Для начала войдем в эскиз и создадим окружность с диаметром 100 мм и отверстием в центре окружности диаметром 36мм. Далее разделим отверстие диаметром 36 мм на пополам и удалим верхнюю часть. Из полученных двух точек окружности проведем линии верх до окружности диаметром 100 мм и удалим получившуюся дугу в окружности. Далее от центра окружностей отсчитываем 20 мм и оставшиеся выше этого значения тоже удаляем. И получившуюся конструкцию выдавливаем на расстояние 20 мм, а также выдавливаем 3 отверстия под болты. Тем самым мы получили нижнюю часть дебалансира (Рис. 1).

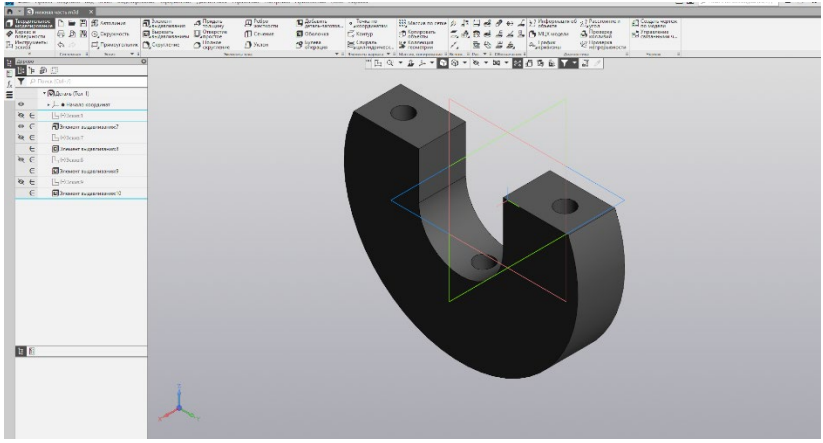

**Рис. 1 - Нижняя часть дебалансира**

Приступая к верхней части дебалансира повторяем те же действия, что при создании нижней части до момента удаления верхний части эскиза. Только сейчас надо удалить нижнюю часть эскиза. Далее от центра отступаем 28 мм в любую сторону и от нижней части эскиза 8

мм. Из пересечения прямых тянем эскиз квадрата в другую сторону от эскиза дебалансира. Затем от нижней части эскиза откладываем 36 мм и от оси в две стороны строим отрезки длиной 18 мм. От крайней точки получившиеся прямой строим отрезки к дуге окружности и получившуюся дугу между отрезками удаляем. Получившийся эскиз выдавливаем на 20 мм и выдавливаем окружности, чтобы они совпадали с отверстиями в нижней части дебалансира (Рис. 2).

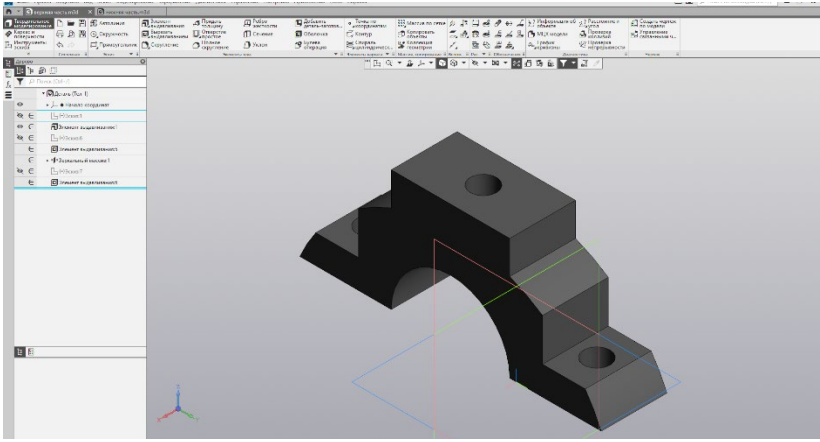

**Рис. 2- Верхняя часть дебалансира**

Болты и гайки берем из библиотеки компаса 3D. Далее заходим в инструмент сборка и добавляем все элементы. Сопрягаем две части дебалансиров, расстояние между элементами ставим 0 мм и параллельность боковых граней. Вставляем болты на заранее предусмотренные места и фиксируем их (Рис. 3).

# **Материалы VI Международной студенческой научной конференции**

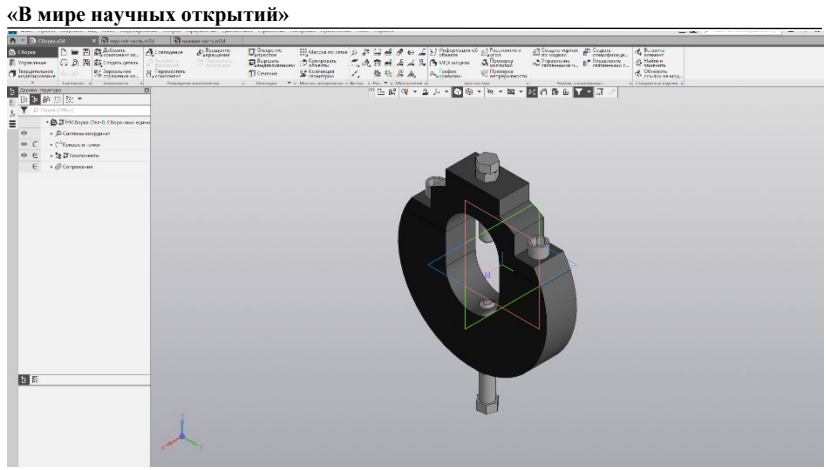

#### **Рис. 3 – Дебалансир в сборе**

Приступаем к определению центра масс дебалансира. В инструменте сборка находим инструмент «МЦХ Модели», который и позволит рассчитать центр масс дебалансира. В ходе расчётов программа определила значения центра масс дебалансира и представила в отдельном диалоговом окне (Рис. 5).<br> $\Box$  ¤ информация

```
假 号
the control of the control of the control of the control of
                            the control of the control of the control of
Лата
         14,03,2022
Документ Сборка Е: \Работы\Компас 3D\Точная модель \Дебалонсир \Новая папка \Сборка. a3d
MIX молели
Сборка
Macca
                                         M = 1007.079209 P
                                         S = 32334.174741 M = 2\pinome nu
Объем
                                          V = 128316.955548 MM3
Центр масс
                                         Xc = 10.000001 MM
                                         Yc = 0.000000 MM
                                         Zc = -1.490009 MM
```
# **Рис. 5 – Результат расчетов центра масс дебалансира**

Применение моделирования дебалансира виброкатка позволила нам определить как основные его элементы и особенности изготовления, а также определить массу дебалансира, которая нам необходима для дальнейших теоретических расчетов.

Главное мы определили центр масс дебалансира, что позволит нам выполнить расчет вибрации создаваемая одним или несколькими дебалансирами при определенным оборах оси катка.

#### **Библиографический список:**

1. Прошкин В.Е. Классификация прикатывающих почву катков и их назначение / В.Е. Прошкин, Е.Н. Прошкин, М.А. Калашников, С.В. Букин // В сборнике: Аграрная наука и образование на современном этапе развития: опыт, проблемы и пути их решения. Материалы XII Международной научно-практической конференции, посвященной 160 летию со дня рождения П.А. Столыпина. Ульяновск, 2022. С. 458-461.

2. Курдюмов В.И., Анализ факторов, влияющих на выбор технологии возделывания пропашных культур / Курдюмов В.И., Зыкин Е.С., Лазуткина С.А., Дмитриев О.А. // В сборнике: Аграрная наука и образование на современном этапе развития: опыт, проблемы и пути их решения. Материалы X Международной научно-практической конференции. В 2-х томах. Ульяновск, 2020.

3. Курдюмов В.И., Анализ технических средств ухода за посевами (посадками) пропашных культур / Курдюмов В.И., Зыкин Е.С., Лазуткина С.А., Дмитриев О.А. // В сборнике: Аграрная наука и образование на современном этапе развития: опыт, проблемы и пути их решения. Материалы X Международной научно-практической конференции. В 2 х томах. Ульяновск, 2020.

4. Прошкин В.Е. Исследование почвообрабатывающего катка вибрационного действия на посевах сои / В.Е. Прошкин, Е.С. Зыкин, В.И. Курдюмов, В.В. Диков // Электротехнологии и электрооборудование в АПК. 2021. Т. 68. № 4 (45). С. 155-160.

5. Прошкин В.Е. Полевые исследования почвообрабатывающего катка вибрационного действия /, Е.Н. Прошкин // Вестник Ульяновской государственной сельскохозяйственной академии. 2021. № 4 (56). С. 6- 12.

6. Патент № 2752988 Российская Федерация, МПК A01B 29/04. Почвообрабатывающий каток / В.И. Курдюмов, В.Е. Прошкин, Е.Н. Прошкин, В.В. Диков; патентообладатель ФГБОУ ВО Ульяновский ГАУ. – № 2020137977; заявл. 18.11.2020; опубл. 11.08.2021, Бюл. № 23.

# **DESIGNING OF VIBRATORY ROLLER REBALANCES**

# **V.V. Dikov**

*Keywords: vibration roller, vibration, rebalancing, rolling, 3D modeling, sketch, 3D compass, design.*

*The article discusses the design of the rebalancing of a completely new design of a vibrating roller for rolling the soil. The design of the vibratory roller rebalance in 3D format allowed us to determine the main design features of this structural element, as well as to determine the most important parameter - this is the center of mass of the rebalance.*